# C centrale Sun Life **Comment modifier votre profil personnel**

Pour accéder à votre profil personnel sur le site sécurisé de la Centrale Sun Life, cliquez sur le **lien de profil** qui se trouve dans le coin supérieur droit de n'importe quelle page. Une fois dans le profil personnel, vous verrez différentes sections indiquées par des onglets où vous pouvez gérer votre accès au site (onglet Mes renseignements) et vos préférences de communication. Vous pouvez notamment :

- Modifier votre mot de passe
- Modifier votre question de vérification et sa réponse
- Accéder rapidement à la page des outils
- Modifier les coordonnées professionnelles d'un conseiller
- Voir ou modifier le profil de communication (Pour en savoir plus, consultez le guide sur la façon de mettre à jour vos préférences de communication.)

Note : Si vous avez oublié votre mot de passe et êtes incapable d'accéder au site, allez à la *[page de réinitialisation](https://www.centralesunlife.sunlife.ca/fr/oublie-mot-de-passe/)  [du mot de passe](https://www.centralesunlife.sunlife.ca/fr/oublie-mot-de-passe/)*.

## My Information Communication Preferences Tools My login settings To change your password and verification question/answer, select Check the secure homepage for quick and easy access to your tools. the appropriate button below and complete the fields. Once Take me to the tools page > finished, select update. Update password Update verification question and answer

**Update** 

# Support

Need help? Here's how to update your personal profile.

Help us protect your information by keeping your access ID and password private. If you still need support with your access or personal profile, please contact us at suncentral@sunlife.com.

## My Information Communication Preferences

#### • Update an advisor's business telephone number or address

Here's where you can change the business address/phone number associated with an advisor's Sun Life relationship.

· Update an advisor's email address

Use this form to modify an advisor's email address used to receive notifications from the Secure inbox and Activity centre.

• View or change communication profile

Here's where you can get notifications your way! Add, edit or remove who receives messages on your behalf.

Need help? Check out this guide on updating your communication preferences.

### **Modifier votre mot de passe :**

- 1. Cochez le bouton radio pour **Modifier votre mot de passe**
- 2. Entrez votre ancien mot de passe et le nouveau dans les champs appropriés.

Note : Voici les critères à respecter quand vous créez votre mot de passe :

- Utilisez de 8 à 10 caractères
- Utilisez au moins 1 lettre
- Utilisez au moins 1 chiffre
- Aucun caractère spécial
- Aucun espace
- Aucun accent
- 3. Cliquez sur mettre à jour.

 $\overline{\phantom{1}}$ 

To change your password and verification question/answer, select the appropriate button below and complete the fields. Once finished, select update.

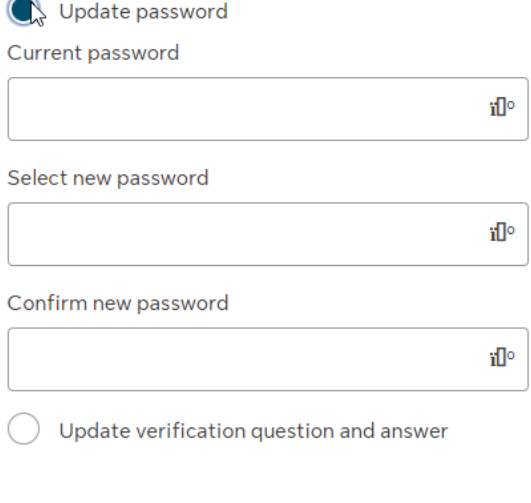

**Update** 

### **Modifier les coordonnées professionnelles d'un conseiller**

- 1. Cochez sur le bouton radio pour **Modifier votre question de vérification et sa réponse**.
- 2. Choisissez votre question et entrez la réponse.
- 3. Cliquez sur mettre à jour.

To change your password and verification question/answer, select the appropriate button below and complete the fields. Once finished, select update.

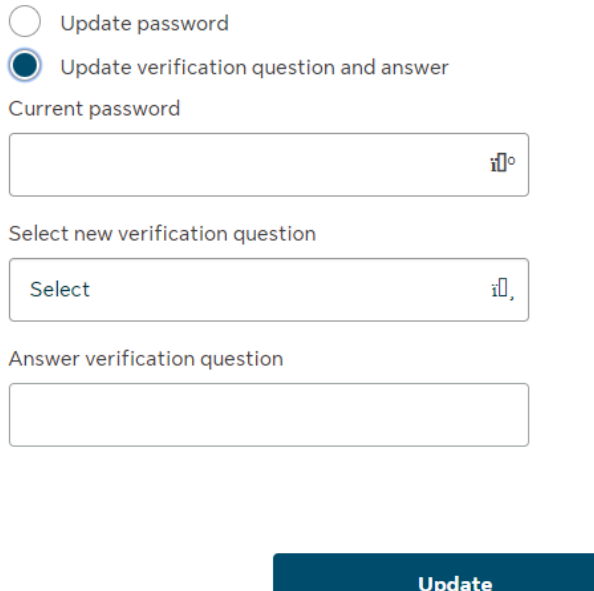

# **Modifier les coordonnées professionnelles d'un conseiller**

1. Cliquez sur Modifier les coordonnées professionnelles d'un conseiller

#### **Communication Preferences My Information**

### Update an advisor's business telephone number or address

Here's where you can change the business address/phone number associated with an advisor's Sun Life relationship.

· Update an advisor's email address

Use this form to modify an advisor's email address used to receive notifications from the Secure inbox and Activity centre.

• View or change communication profile

Here's where you can get notifications your way! Add, edit or remove who receives messages on your behalf.

Need help? Check out this guide on updating your communication preferences.

- 2. S'il y a lieu, entrez le critère approprié pour passer à l'étape suivante.
- 3. Remplissez les champs obligatoires du formulaire de changement d'adresse et cliquez sur Continuer pour vérifier vos changements avant de les soumettre.

### Address - business - advisor or manager - change

#### **Instructions**

- . To update an advisor's business address, complete the information below.
- Advisor's assistants are not required to update their business address.

#### Attach

#### Enter the information

Any mandatory fields are marked with an asterisk (\*).

My new address is:

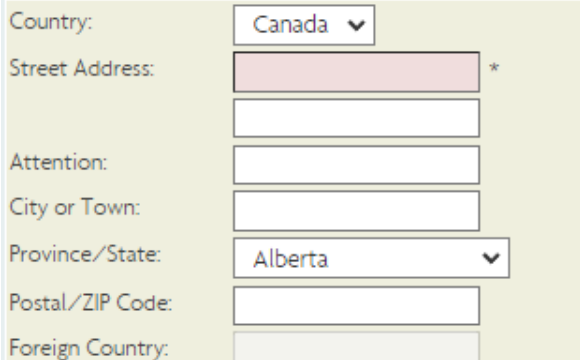

Enter any additional information in the box below or leave blank if nothing further has to be added:

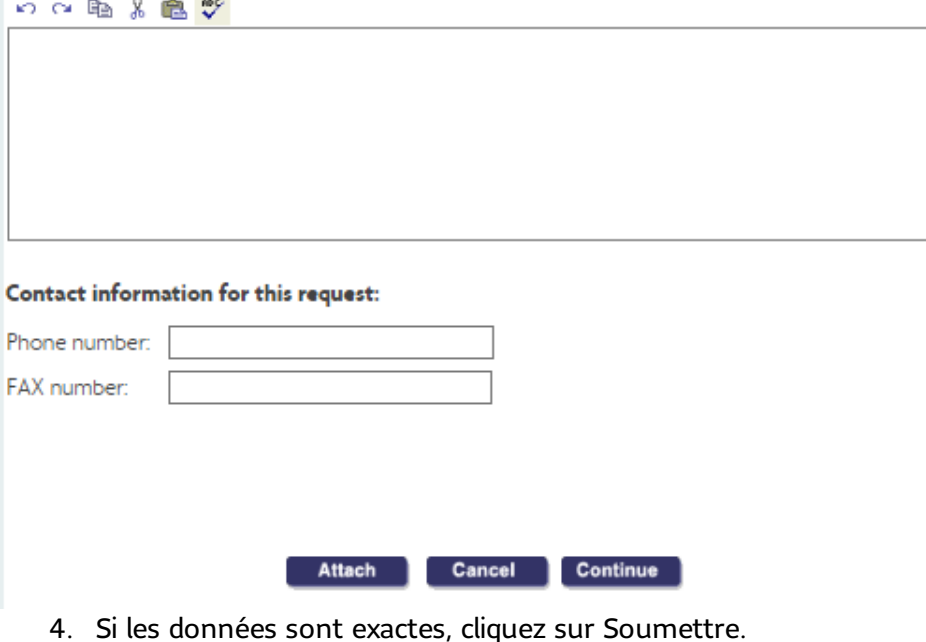

## Changer une adresse électronique pour un conseiller

1. Cliquez sur Changer une adresse électronique pour un conseiller.

#### **Communication Preferences My Information**

#### • Update an advisor's business telephone number or address

Here's where you can change the business address/phone number associated with an advisor's Sun Life relationship.

#### Update an advisor's email address

Use this form to modify an advisor's email address used to receive notifications from the Secure inbox and Activity centre.

#### • View or change communication profile

Here's where you can get notifications your way! Add, edit or remove who receives messages on your behalf.

Need help? Check out this guide on updating your communication preferences.

- 2. S'il y a lieu, entrez le critère approprié pour passer à l'étape suivante.
- 3. Remplissez les champs obligatoires du formulaire de changement d'adresse courriel et cliquez sur Continuer pour vérifier vos changements avant de les soumettre.

### Email address - advisor - update

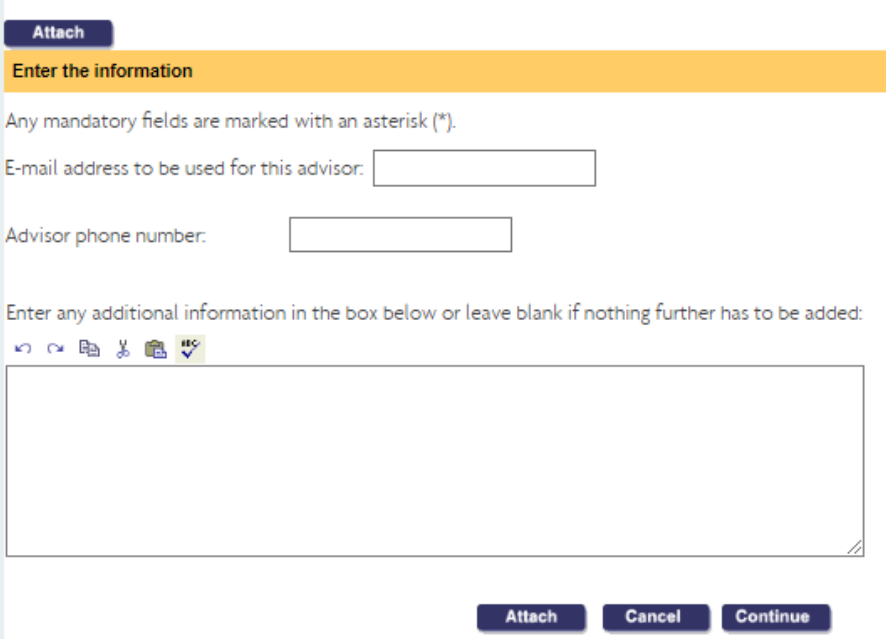

4. Si les données sont exactes, cliquez sur Soumettre.

### **Afficher ou changer le profil des communications**

Pour en savoir plus, reportez-vous au **[guide pour personnaliser vos préférences de communica](https://www.sunnet.sunlife.com/content/dam/sunlife/regional/canada/documents/insurance-solutions/communications-management-job-aid-fr.pdf)tion**.

#### **My Information Communication Preferences**

· Update an advisor's business telephone number or address

Here's where you can change the business address/phone number associated with an advisor's Sun Life relationship.

· Update an advisor's email address

Use this form to modify an advisor's email address used to receive notifications from the Secure inbox and Activity centre.

View or change communication profile

Here's where you can get notifications your way! Add, edit or remove who receives messages on your behalf.

Need help? Check out this guide on updating your communication preferences.